# **Bedienung und Navigation**

## **Hauptseite des Gerätekonfigurators**

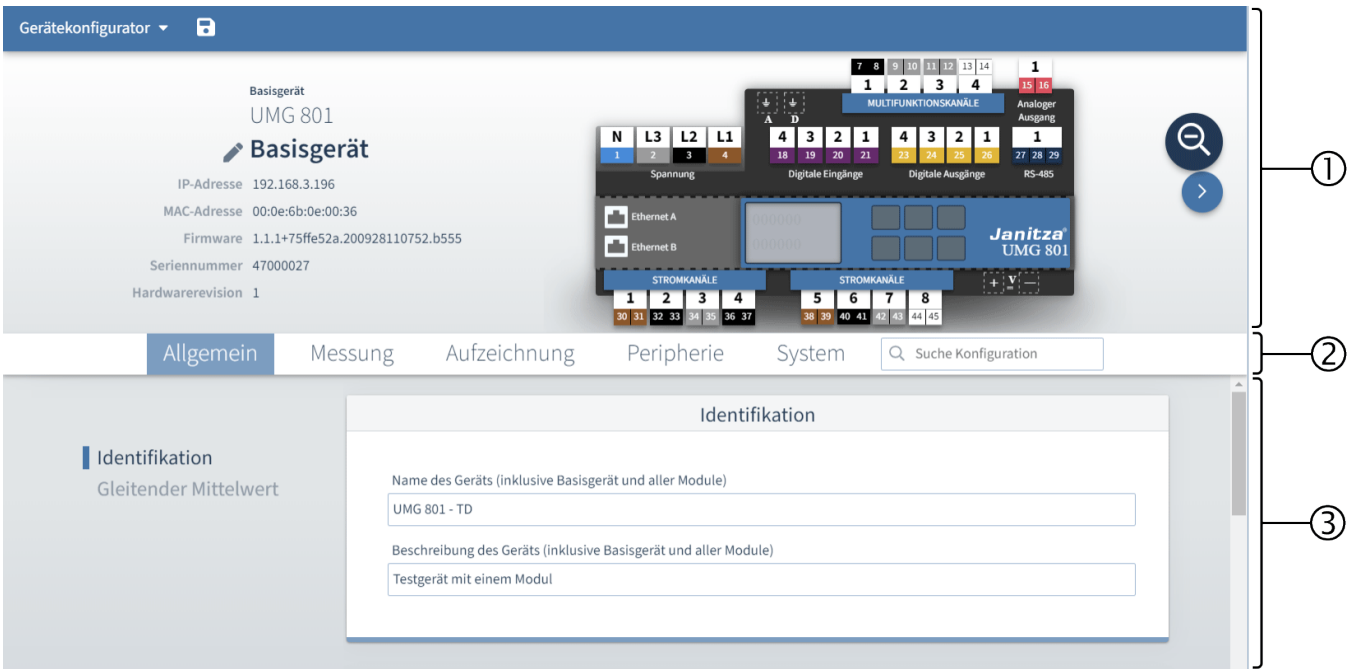

## **1 - Übersicht**

- Übersicht des Messgeräts und der Module oder des gesamten Systems
- Basisinformationen zum Messgerät und den Modulen
- Direkte Auswahl der Konfiguration der Anschlüsse

#### **2 - Menüleiste**

- Registerkarten zur Auswahl einer Überkategorie
- Suchfeld zur Freitextsuche jeglicher Konfigurationsinhalte oder auch Inhalte befüllter Freitextfelder

## **3 - Konfigurationsbereich**

• Konfiguration der Parameter in Konfigurationskarten

## **Geräteübersicht (Interaktive Benutzeroberfläche)**

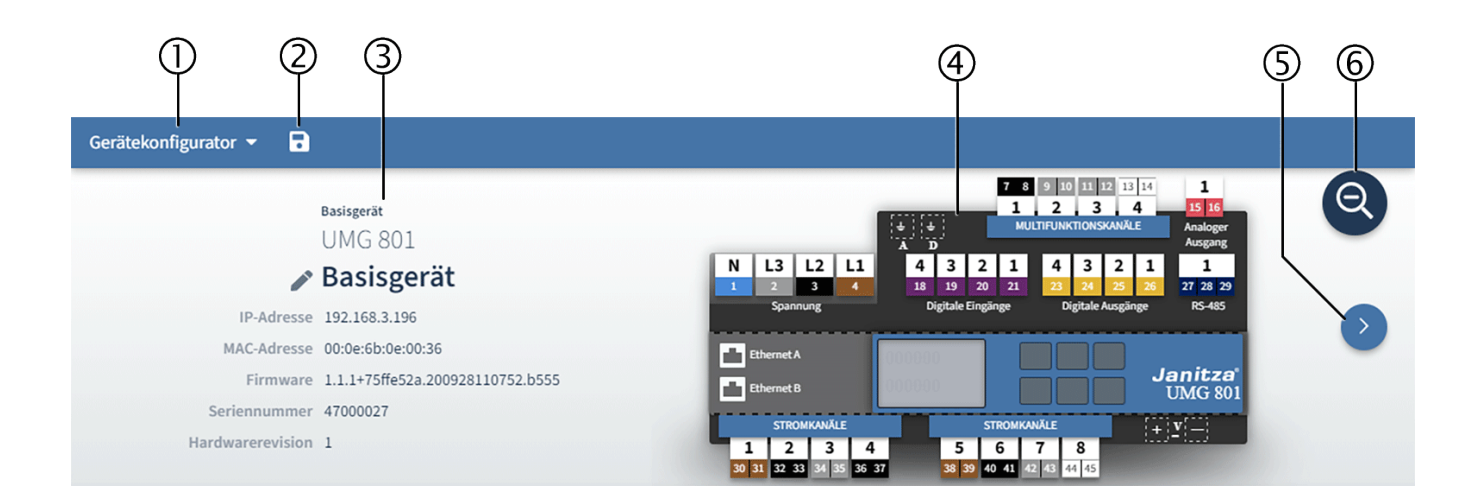

#### **1 - Menü des Gerätekonfigurator**

Drop-Down-Menü mit Aktionen des Gerätekonfigurators

## **2 - Konfiguration übertragen**

Konfiguration an Gerät übertragen. Änderungen werden erst nach Betätigung der Schaltfläche an das Gerät übertragen.

#### **3 - Basisinformationen**

Basisinformationen zum Messgerät oder Modul (Gerätetyp, Verbindungsdaten, Firmware, Seriennummer, Hardwarerevision)

## **4 - Messgerät oder Modul**

Übersicht des Messgeräts oder Moduls mit allen konfigurierbaren Anschlüssen

#### **5 - Ansichtwechsel**

Wechsel zwischen Ansicht des Messgeräts und Ansicht der Module

#### **6 - Systemansicht wechseln**

Die Systemansicht dient zur Umschaltung des Konfigurators zwischen Basis-Gerät und optional angeschlossenen Modulen.

## **Systemansicht wechseln**

Die Systemansicht stellt Basis-Gerät und angeschlossene Module als Schaltflächen dar.

In der folgenden Darstellung wird exemplarisch ein Basisgerät mit angeschlossenem Modul angezeigt. Ohne Modul ist die Schaltfläche (8) nicht vorhanden.

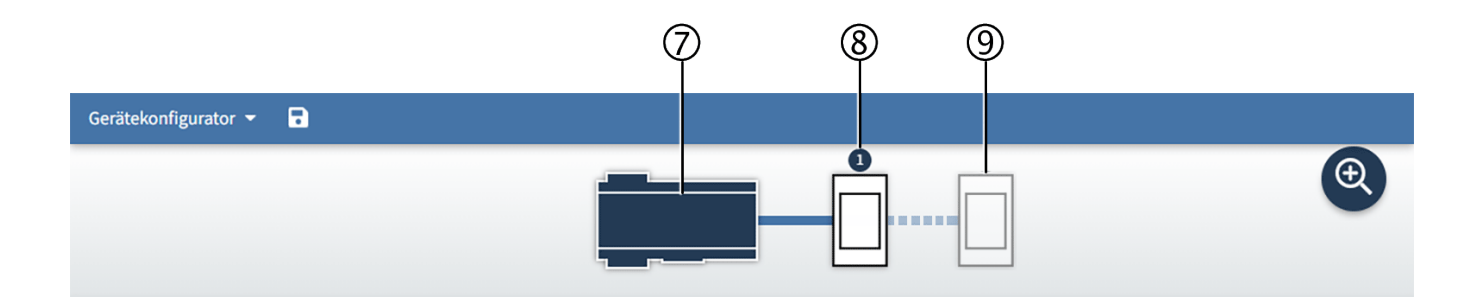

Die ausgewählte Komponente des Systems ist farbig markiert. Im Konfigurationsbereich werden die Einstellungen der ausgewählten Komponente angezeigt.

## **7 - Basisgerät**

Schaltfläche zur Auswahl (doppelklicken zur Auswahl)

## **8 - Modul 1 (falls vorhanden und angeschlossen)**

Schaltfläche zur Auswahl (doppelklicken zur Auswahl)

## **9 - weitere Module (optional)**

## **Menüleiste mit Registerkarten**

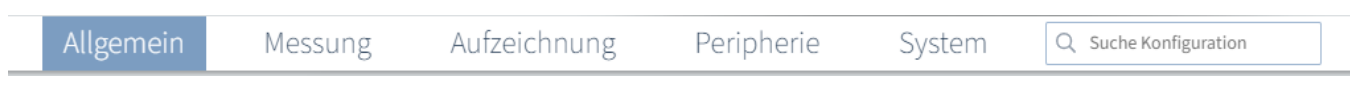

Die einstellbaren Parameter sind thematisch in Überkategorien zusammengefasst.

Wählen Sie in der Menüleiste eine Registerkarte. Im Konfigurationsbereich werden nun die Parameter der gewählten Überkategorie angezeigt.

Nähere Informationen zu den Registerkarten finden Sie unter:

- **[Allgemein](https://wiki.janitza.de/display/GVOH/Allgemein)**
- **[Messung](https://wiki.janitza.de/display/GVOH/Messung)**
- **[Aufzeichnung](https://wiki.janitza.de/display/GVOH/Aufzeichnung)**
- **[Peripherie](https://wiki.janitza.de/display/GVOH/Peripherie)**
- **[System](https://wiki.janitza.de/display/GVOH/System)**

## **Konfigurationsbereich**

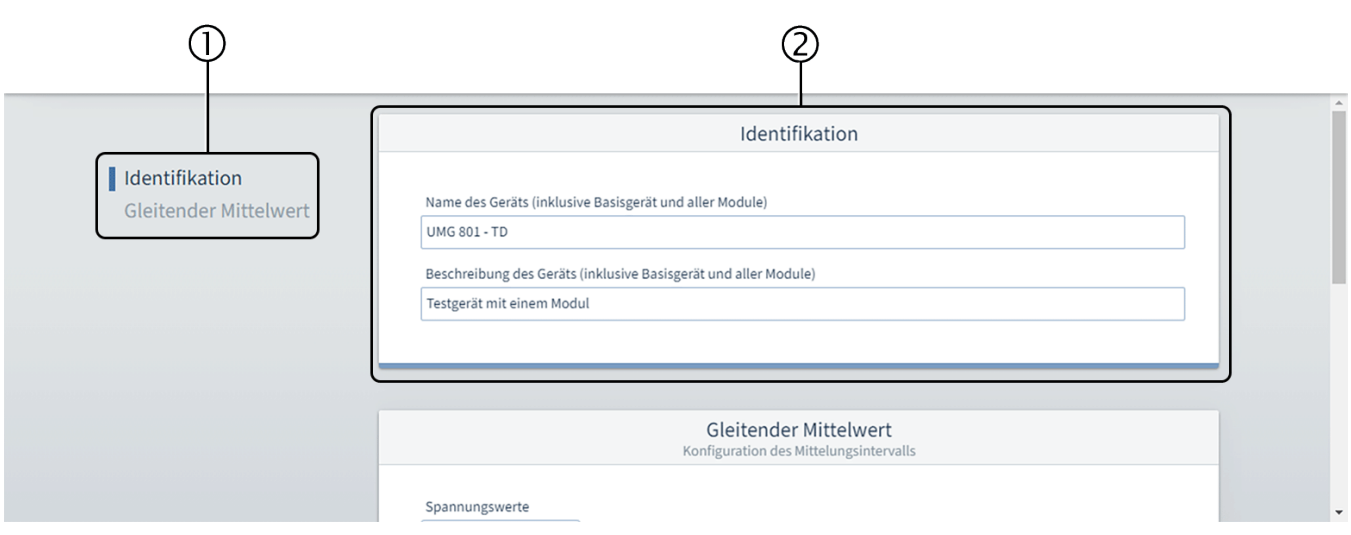

Im Konfigurationsbereich stellen Sie alle Parameter des Geräts und der Module ein.

## **1 - Navigation der Konfigurationskarten**

Die Navigation liefert einen schnellen Überblick in welcher Konfigurationskarte man sich aktuell befinde. Mit den Einträgen kann man direkt die Konfigurationskarten wechseln.

## **2 - Konfigurationskarte**

In der Konfigurationskarte stellen Sie die Parameter ein.

## **Menü des Gerätekonfigurators**

Wählen Sie im Drop-Down Menü des Gerätekonfigurators eine Aktion.

#### Gerätekonfigurator ▲  $\overline{\mathbf{a}}$

- Konfiguration an Gerät übertragen ◁
- Konfiguration an mehrere Geräte übertragen B
- Modul wechseln
- B Konfiguration von Gerät laden
- Merkseinstellung
- ⊕ Backup erstellen
- P) Backup wiederherstellen
- S Gerät neu starten

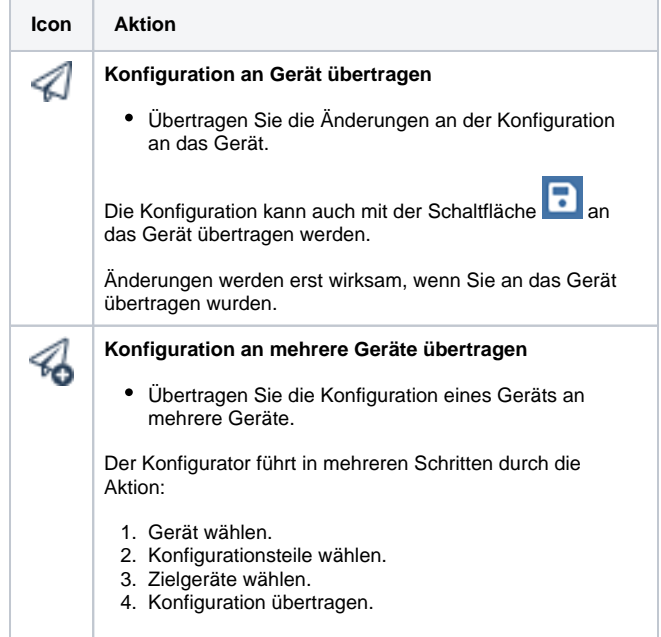

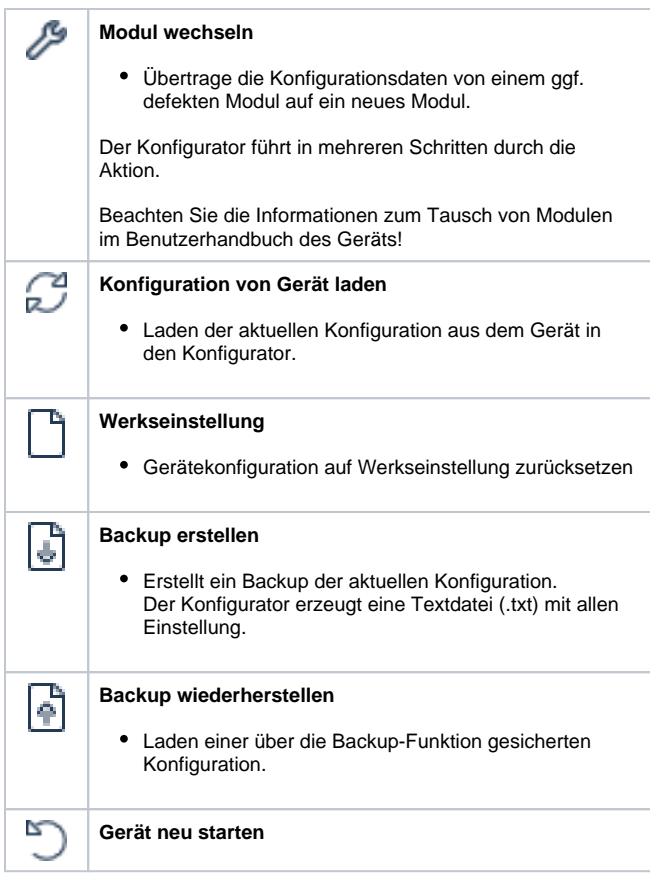

## **Ungültige Konfiguration**

Unter folgenden Umständen kann es zu ungültigen Konfigurationen kommen:

- Bestimmte Parameter erfordern eine aufeinander abgestimmte Konfiguration.
- Eingegebene Werte liegen außerhalb des erlaubten
- Wertebereichs eines Parameters. Fehlende Eingaben

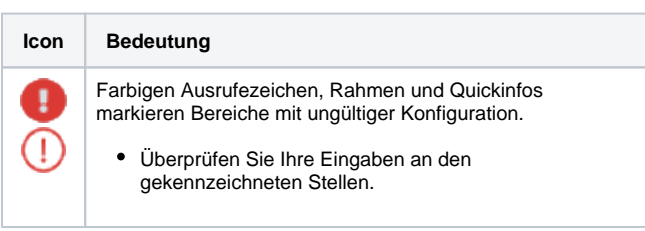